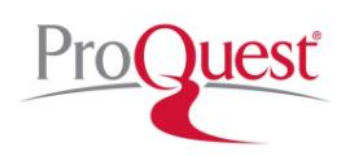

ProQuest, a library vendor, provides access to many U.S. and International newspapers in the databases U.S. Newsstream and International Newsstream respectively. These resources can be found on the [Resources](https://www.cmlibrary.org/resources) page of the [Charlotte Mecklenburg Library](https://www.cmlibrary.org/) website.

Since each of these newspaper databases are basically searched and browsed the same, this guide will go in depth on U.S. Newsstream and provide a brief overview of the other databases. The information learned about U.S. Newsstream can be applied to International Newsstream or any other ProQuest database.

*DISCLAIMER*: Viewing newspapers and articles in the ProQuest databases is not like viewing an online version of the newspaper. These databases are text based which means articles will not include images or other multimedia you may see in print or digital newspapers. You will not be able to see the article as it originally appeared. However, you will be able to read the full text of articles from several newspapers that the Library does not have access to in print.

For ease of use, the Library has direct links to our two most popular U.S. Newspapers. Customers can access the [Wall Street Journal](https://www.cmlibrary.org/resource/wall-street-journal) and the [New York Times](https://www.cmlibrary.org/resource/new-york-times) on the [Resources](https://www.cmlibrary.org/resources) page o[f CMLibrary.org.](https://www.cmlibrary.org/)

#### **[U.S. Newsstream](https://www.cmlibrary.org/resource/us-newsstream)**

U.S. Newsstream has access to the most recent premium U.S. news content, as well as archives which stretch back into the 1980s featuring newspapers, newswires, blogs, and news sites in active full-text format. U.S. Newsstream offers access to newspapers such as: the Los Angeles Times, Chicago Tribune, Investor's Business Daily, Washington Post, New York Times and the Wall Street Journal. U.S. Newsstream also offers one of the largest collections of local and regional newspapers. Databases include CBS News 60 Minutes, US Hispanic Newsstream, US Major Dailies, US Midwest Newsstream, US North Central Newsstream, US Northeast Newsstream, US South Central Newsstream, US Southeast Newsstream, US West Newsstream.

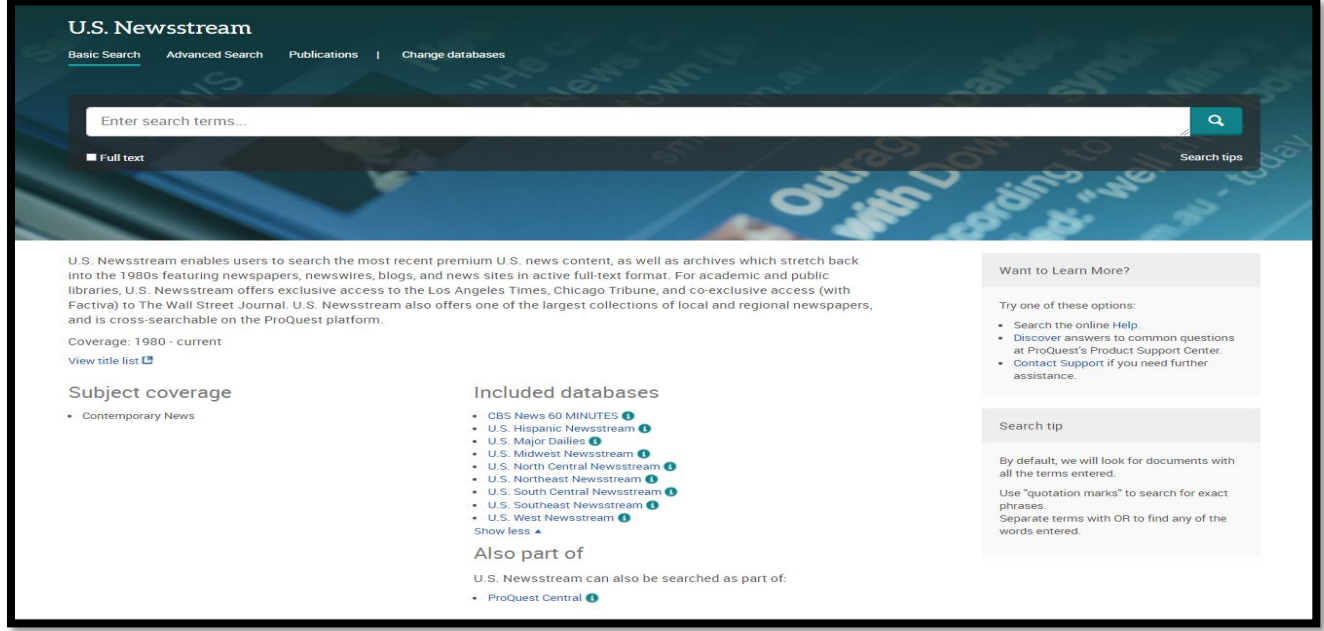

### **SEARCHING FOR NEWSPAPERS**

There are two ways to search for newspapers in U.S. Newsstream. All options are in the Publications view. Click on "Publications" from the U.S. Newsstream landing page.

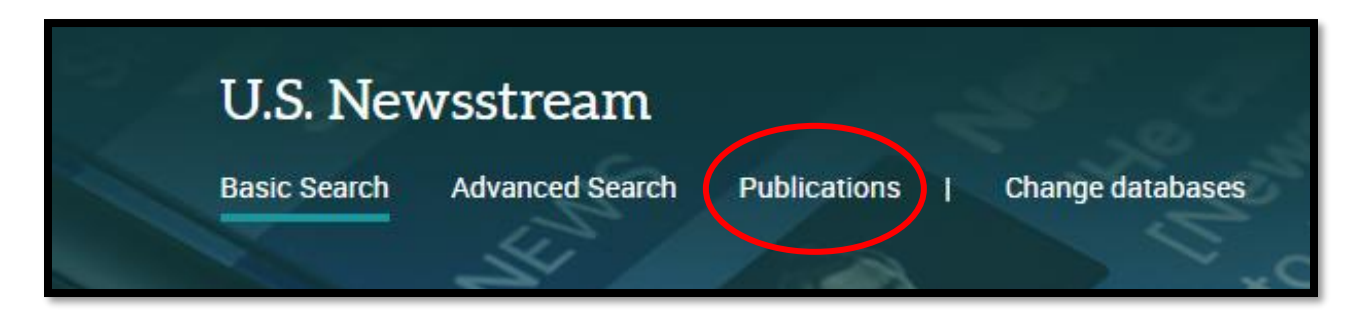

- 1. To search for a specific newspaper, type the name in the search box.
- 2. Use the alphabet buttons to jump to a particular letter of a newspaper.

This example uses The Wall Street Journal. Click on the edition you want to view to open. This screen will also tell you the full text coverage of the newspaper.

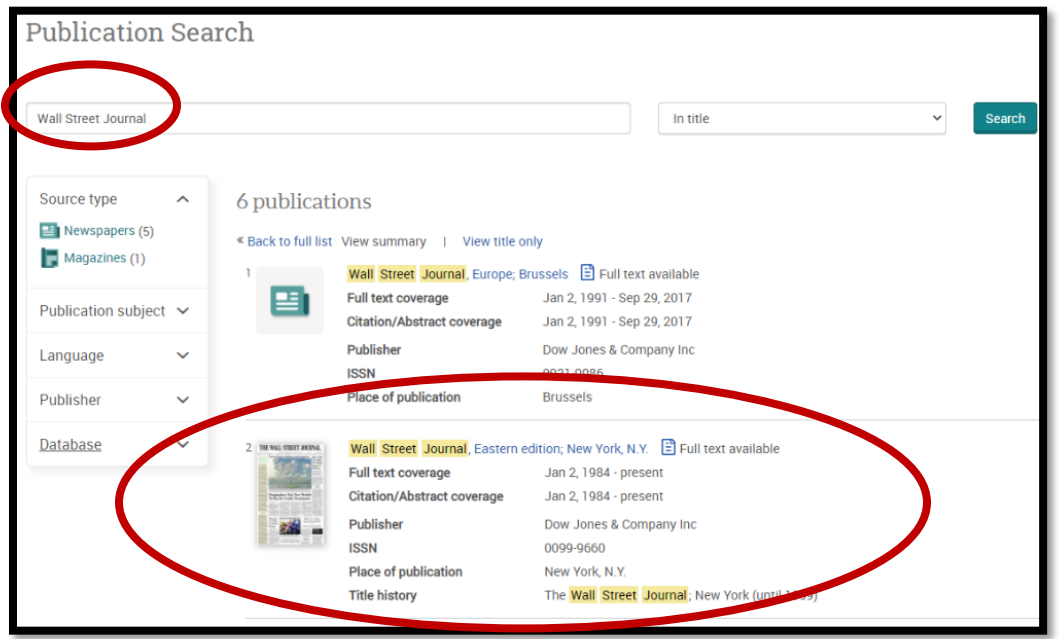

The selected newspaper will open with a list of the articles from the current issue. You can easily change to a different issue. Use the drop menus beside the dates to change the issue you are viewing. The articles from the that issue will display on the page.

There is also a search bar to search for articles exclusively within that publication.

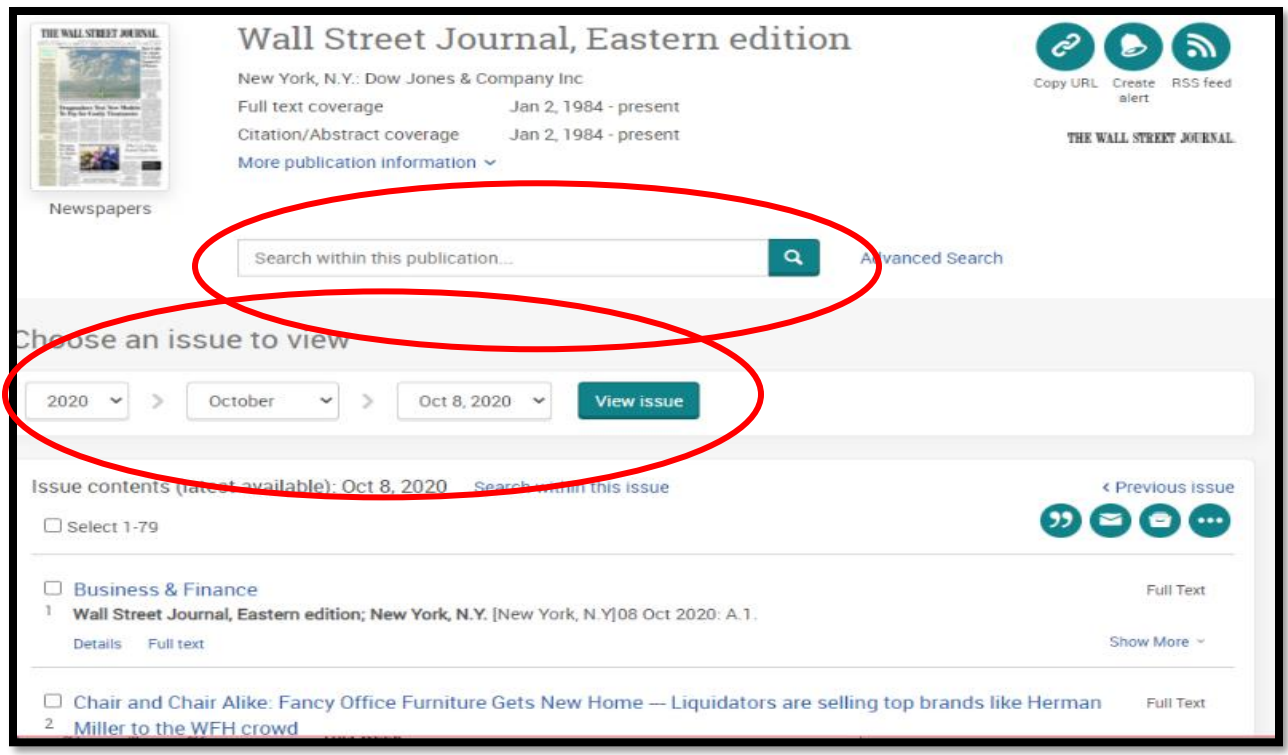

# **BROWSE FOR NEWSPAPERS**

Don't know the name of the newspaper you want to view? Looking for newspapers on a certain topic or subject? Use the filters on the Publication page. Filter your search by selecting "Newspapers" as source type. Use additional filters such as publication subject or language to narrow your search.

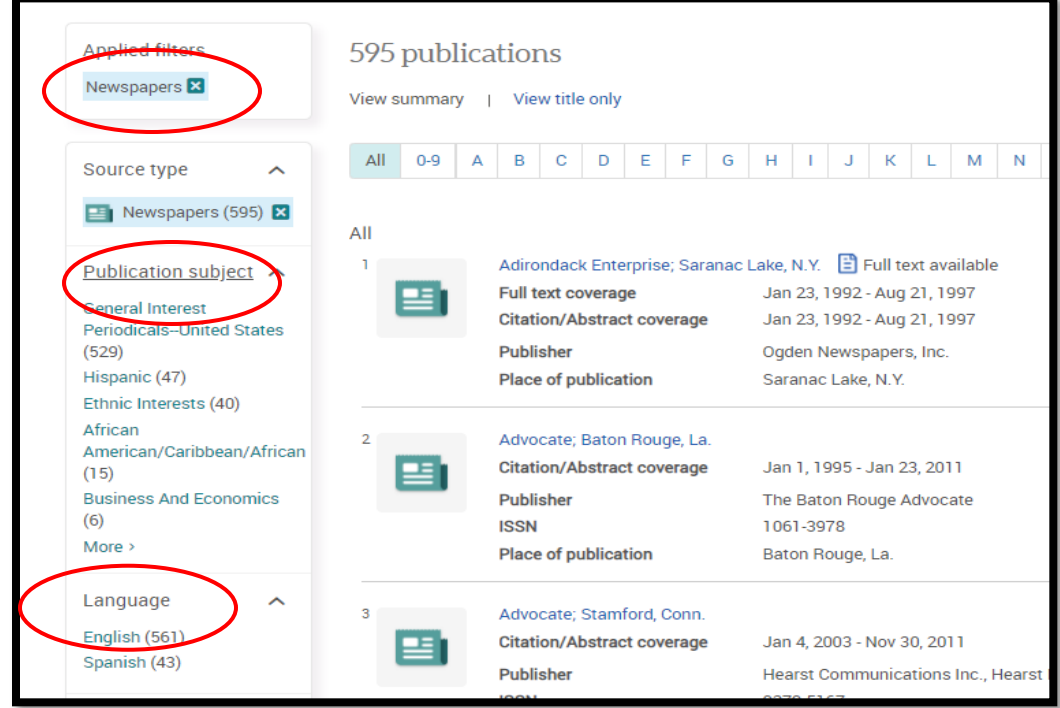

### **READING AN ARTICLE**

Click on the headline of the article you want to read. You can read the article on your preferred device or there are several options for future viewing, printing, or emailing the article. There is also a feature which will give you citation information in a variety of formats such as MLA, APA, Chicago, etc.

On the right side of the page there are related articles you may be interested in reading. Below "Related items," there is a list of subjects related to the article. If you are interested in finding similar articles, you may want to take note of those subjects. It will help you expand your research with other search terms.

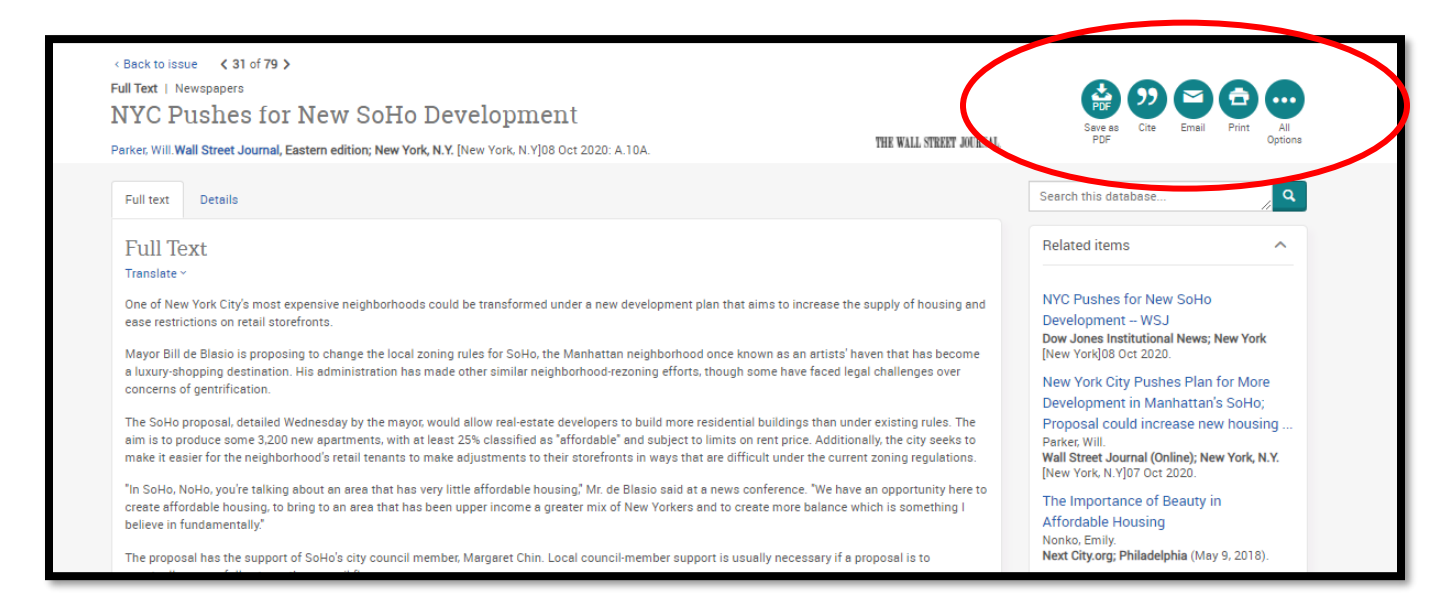

# **OTHER PROQUEST DATABASES WITH NEWSPAPERS**

All the databases in this guide are powered by the same research database[, ProQuest](https://www.cmlibrary.org/resource/proquest-central) Central. You can use any of the databases individually, or you can search all of them at once wit[h ProQuest Central.](https://www.cmlibrary.org/resource/proquest-central)

When you are in any ProQuest database, you can switch to another. Use the "Change databases" link and select the database you want to view.

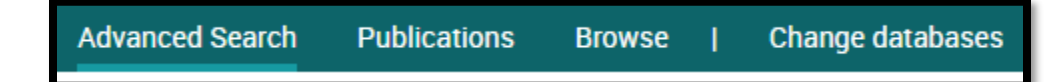

#### **[International Newsstream](https://www.cmlibrary.org/resource/international-newsstream)**

International Newsstream provides information from more than 660 of the world's top newspapers, including The Times (London), The Bangkok Post, El Norte, Financial Times, The Guardian, Jerusalem Post, South China Morning Post, The Daily Telegraph, Asian Wall Street Journal, and the BBC Monitoring series of publications. International Newsstream includes the following databases: Asian Newsstream, Australia & New Zealand Newsstream, European Newsstream, Latin American Newsstream, and Middle East & African Newsstream.

#### **[ABI/Inform](https://www.cmlibrary.org/resource/abiinform-collection)**

ABI/INFORM Complete contains a host of resources for all your business research needs. Journal articles, trade publications, market research reports, dissertations, and working papers are all available*. Key newspaper titles*: Investor's Business Daily

Resources Advisory Team 12.30.2020

### **Canadian Newsstream (use change databases)**

Over 300 Canadian newspapers from Canada's leading publishers, including the complete available electronic backfile for most newspapers, providing full access to the articles, columns, editorials, and features.

### **Global Breaking Newswires (use change databases)**

Global Breaking Newswires provides timely access to newswire content from around the globe as well as growing archive of news.

# **ADDITIONAL HELP AND SUPPORT**

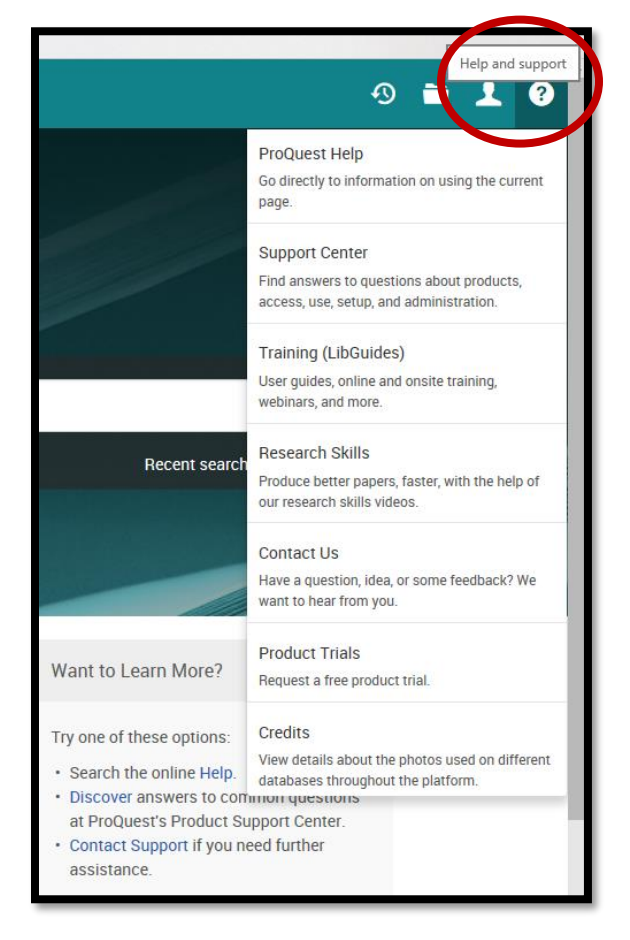

For more help and support click on the question mark in the upper right-hand corner of ProQuest Central. Help options will display in the expanded menu.

- •ProQuest Help: Tips & help on the current page you are viewing
- •Training (LibGuides): Guides the vendor created. Find the database you are using in the ProQuest Platform Guide List on the right side of the page.
- •Research Skills: Videos to help you produce better papers and better searches.

### **TIPS FOR BOOLEAN SEARCHING**

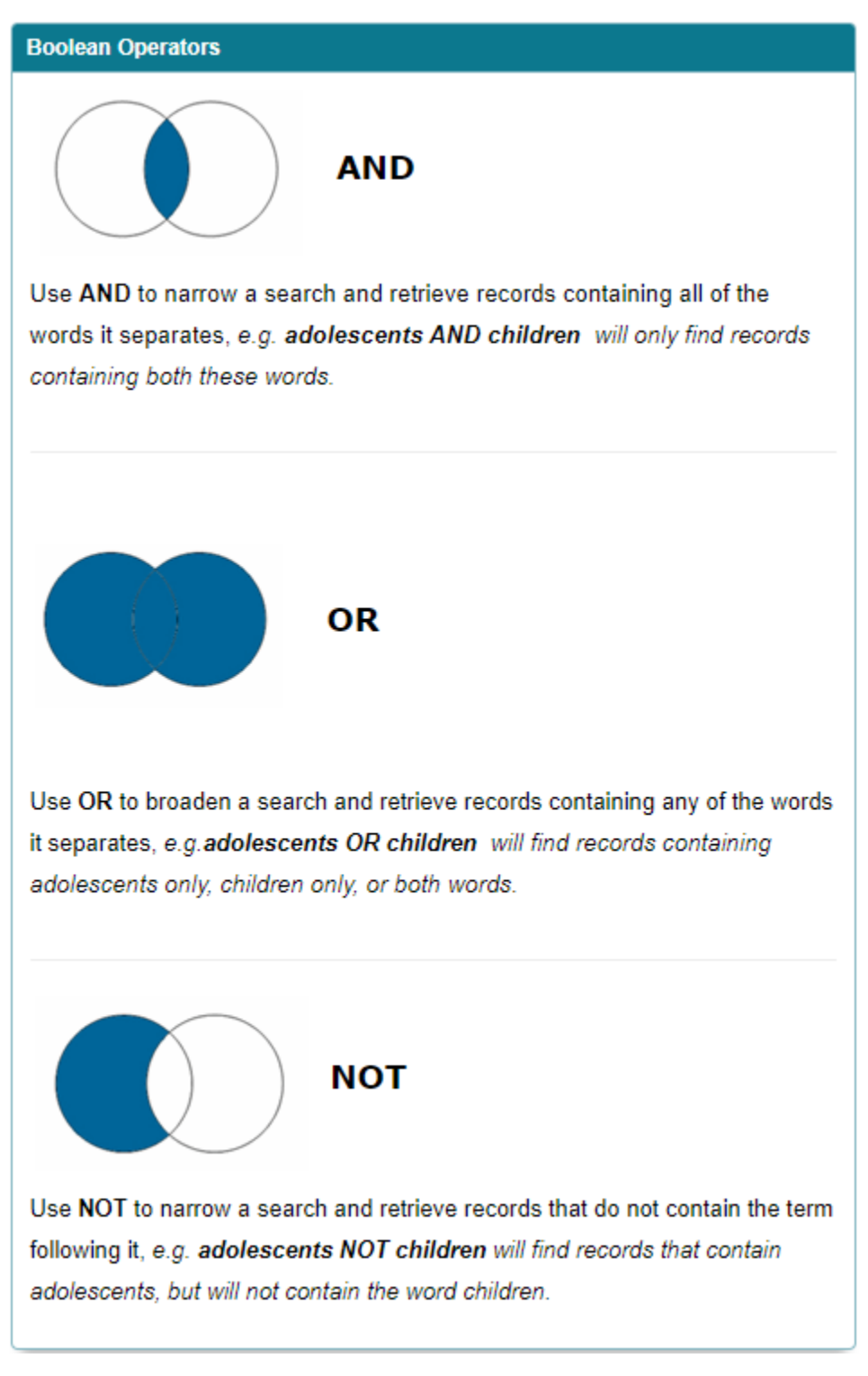

- **2 or more words separated by space(s)** such as *advertising campaigns* are searched with **an implicit AND**.
- Put the words between **quotation marks " "** to search for **exact phrases**. ex "*advertising campaigns"*

# **After Your Search**

- − The filters on the left of the screen are excellent for narrowing your results
- Resources Advisory Team 12.30.2020 − "Recent Searches" on the upper right of the screen is great for seeing the history of your research